# **ICA-\*-G60A\*-IO**

**I/O-Hub mit IO-Link Für Modulvarianten 16DI, 10DI6DO, 16DIO**

**Handbuch**

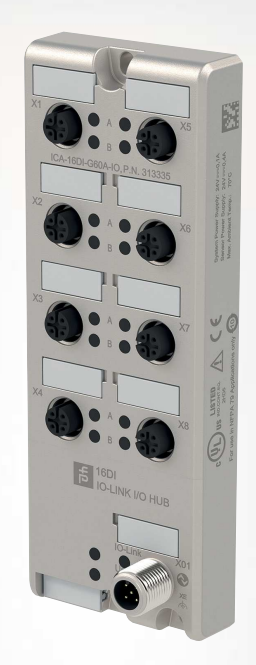

**O** IO-Link

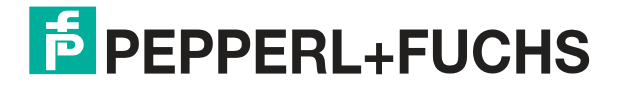

Your automation, our passion.

Es gelten die Allgemeinen Lieferbedingungen für Erzeugnisse und Leistungen der Elektroindustrie, herausgegeben vom Zentralverband Elektroindustrie (ZVEI) e. V. in ihrer neuesten Fassung sowie die Ergänzungsklausel: "Erweiterter Eigentumsvorbehalt".

#### **Weltweit**

Pepperl+Fuchs-Gruppe Lilienthalstr. 200 68307 Mannheim Deutschland Telefon: +49 621 776 - 0 E-Mail: info@de.pepperl-fuchs.com [https://www.pepperl-fuchs.com](http://pepperl-fuchs.com)

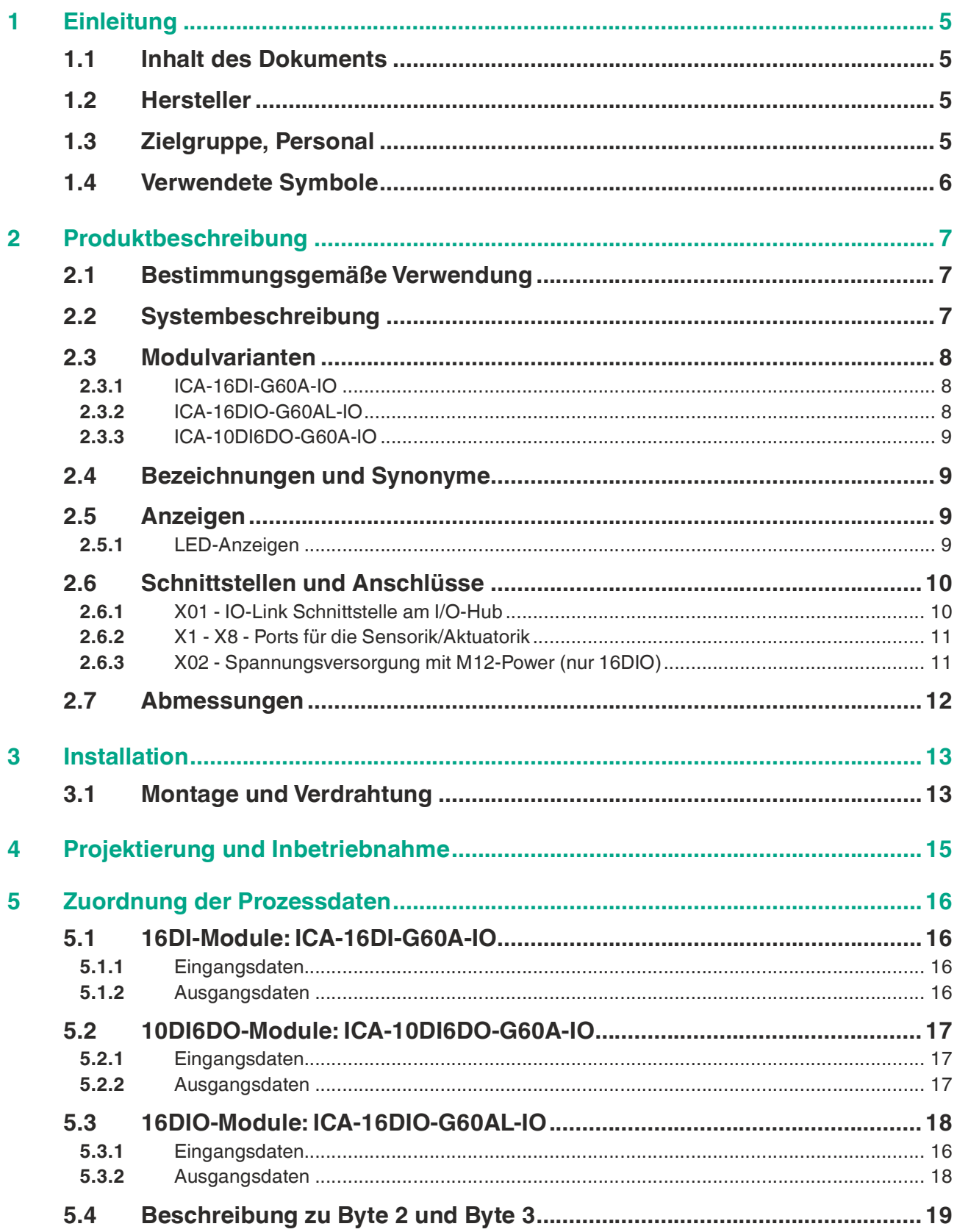

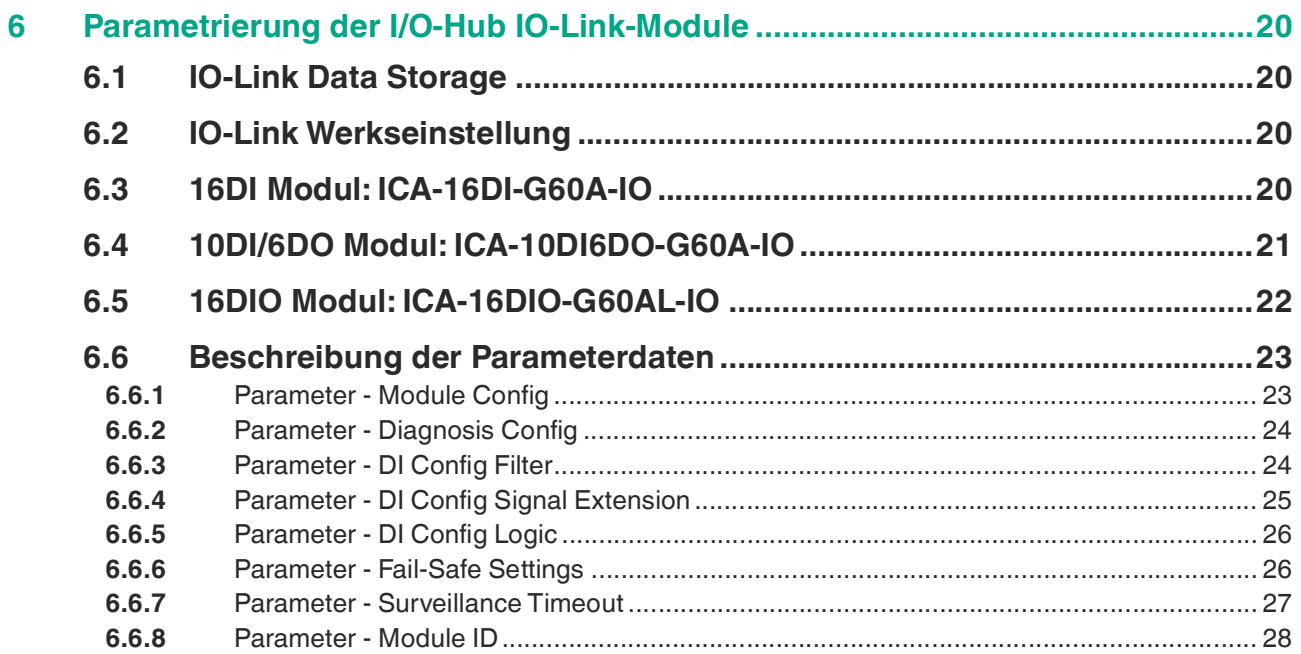

# **1 Einleitung**

# **1.1 Inhalt des Dokuments**

<span id="page-4-1"></span><span id="page-4-0"></span>Dieses Dokument beinhaltet Informationen, die Sie für den Einsatz Ihres Produkts in den zutreffenden Phasen des Produktlebenszyklus benötigen. Dazu können zählen:

- **Produktidentifizierung**
- Lieferung, Transport und Lagerung
- Montage und Installation
- Inbetriebnahme und Betrieb
- Instandhaltung und Reparatur
- Störungsbeseitigung
- **Demontage**
- Entsorgung

#### **Hinweis!**

Entnehmen Sie die vollständigen Informationen zum Produkt der weiteren Dokumentation im Internet unter www.pepperl-fuchs.com.

Die Dokumentation besteht aus folgenden Teilen:

- vorliegendes Dokument
- Datenblatt

Zusätzlich kann die Dokumentation aus folgenden Teilen bestehen, falls zutreffend:

- EU-Baumusterprüfbescheinigung
- EU-Konformitätserklärung
- Konformitätsbescheinigung
- Zertifikate
- Control Drawings
- Betriebsanleitung
- <span id="page-4-2"></span>• weitere Dokumente

#### **1.2 Hersteller**

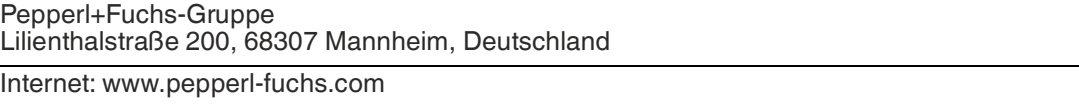

# **1.3 Zielgruppe, Personal**

<span id="page-4-3"></span>Die Verantwortung hinsichtlich Planung, Montage, Inbetriebnahme, Betrieb, Instandhaltung und Demontage liegt beim Anlagenbetreiber.

Nur Fachpersonal darf die Montage, Inbetriebnahme, Betrieb, Instandhaltung und Demontage des Produkts durchführen. Das Fachpersonal muss die Betriebsanleitung und die weitere Dokumentation gelesen und verstanden haben.

Machen Sie sich vor Verwendung mit dem Gerät vertraut. Lesen Sie das Dokument sorgfältig.

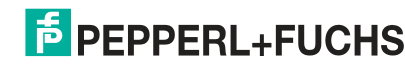

# **1.4 Verwendete Symbole**

<span id="page-5-0"></span>Dieses Dokument enthält Symbole zur Kennzeichnung von Warnhinweisen und von informativen Hinweisen.

#### **Warnhinweise**

Sie finden Warnhinweise immer dann, wenn von Ihren Handlungen Gefahren ausgehen können. Beachten Sie unbedingt diese Warnhinweise zu Ihrer persönlichen Sicherheit sowie zur Vermeidung von Sachschäden.

Je nach Risikostufe werden die Warnhinweise in absteigender Reihenfolge wie folgt dargestellt:

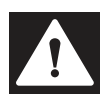

## **Gefahr!**

Dieses Symbol warnt Sie vor einer unmittelbar drohenden Gefahr.

Falls Sie diesen Warnhinweis nicht beachten, drohen Personenschäden bis hin zum Tod.

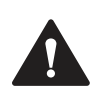

#### **Warnung!**

Dieses Symbol warnt Sie vor einer möglichen Störung oder Gefahr.

Falls Sie diesen Warnhinweis nicht beachten, können Personenschäden oder schwerste Sachschäden drohen.

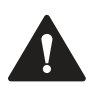

## **Vorsicht!**

Dieses Symbol warnt Sie vor einer möglichen Störung.

Falls Sie diesen Warnhinweis nicht beachten, können das Produkt oder daran angeschlossene Systeme und Anlagen gestört werden oder vollständig ausfallen.

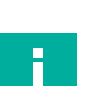

# **Informative Hinweise**

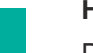

## **Hinweis!**

Dieses Symbol macht auf eine wichtige Information aufmerksam.

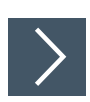

## **Handlungsanweisung**

Dieses Symbol markiert eine Handlungsanweisung. Sie werden zu einer Handlung oder Handlungsfolge aufgefordert.

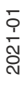

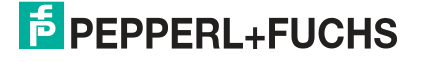

# **2 Produktbeschreibung**

# **2.1 Bestimmungsgemäße Verwendung**

<span id="page-6-1"></span><span id="page-6-0"></span>Die in diesem Handbuch beschriebenen Geräte dienen als dezentrale Ein- bzw. Ausgabe-Baugruppen in einem Feldbus-IO-Netzwerk.

Wir entwickeln, fertigen, prüfen und dokumentieren unsere Produkte unter Beachtung notwendiger Sicherheitsnormen. Bei Beachtung der für Projektierung, Montage und bestimmungsgemäßen Betrieb beschriebenen Handhabungsvorschriften und sicherheitstechnischen Anweisungen gehen von den Produkten im Normalfall keine Gefahren für Personen oder Sachen aus.

Die Module erfüllen die Anforderungen der EMV-Richtlinie.

Ausgelegt sind die Module für den Einsatz im Industriebereich. Die industrielle Umgebung ist dadurch gekennzeichnet, dass Verbraucher nicht direkt an das öffentliche Niederspannungsnetz angeschlossen sind. Für den Einsatz im Wohnbereich oder in Geschäfts- und Gewerbebereichen sind zusätzliche Maßnahmen erforderlich.

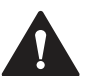

## **Vorsicht!**

Störungen von Geräten im Wohnbereich möglich!

Diese Einrichtung kann im Wohnbereich Funkstörungen verursachen. In diesem Fall kann vom Betreiber verlangt werden, angemessene Gegenmaßnahmen durchzuführen.

Die einwandfreie und sichere Funktion des Produkts erfordert einen sachgemäßen Transport, eine sachgemäße Lagerung, Aufstellung und Montage sowie sorgfältige Bedienung.

Für den bestimmungsgemäßen Betrieb der Module ist ein vollständig montiertes Gerätegehäuse notwendig. Schließen Sie an die Module ausschließlich Geräte an, welche die Anforderungen der EN 61558-2-4 und EN 61558-2-6 erfüllen.

Beachten Sie bei der Projektierung, Installation, Inbetriebnahme, Wartung und Prüfung der Geräte die für den spezifischen Anwendungsfall gültigen Sicherheits- und Unfallverhütungsvorschriften.

Installieren Sie ausschließlich Leitungen und Zubehör, die den Anforderungen und Vorschriften für Sicherheit, elektromagnetische Verträglichkeit und ggf. Telekommunikations-Endgeräteeinrichtungen sowie den Spezifikationsangaben entsprechen. Informationen darüber, welche Leitungen und welches Zubehör zur Installation zugelassen sind, erhalten Sie von Pepperl+Fuchs oder sind auf unseren Internetseiten beschrieben.

# **2.2 Systembeschreibung**

<span id="page-6-2"></span>Die ICA-Modulserie verfügt über ein sehr robustes Metallgehäuse aus Zinkdruckguss. Die Modulelektronik ist durch das komplett vergossene Gehäuse gegen Umwelteinflüsse vollständig geschützt. Als Schutzart bieten die Module IP65, IP67 und IP69k. Der zulässige Temperaturbereich der Module beträgt -20° C bis + 70° C. Die Modulserie ist daher sehr gut für den direkten Feldeinsatz in rauer Industrieumgebung geeignet.

Trotz des robusten Designs bietet die Modulserie kompakte Abmessungen und ein geringes Gewicht

Die ICA-Modulserie besteht aus mehreren I/O-Hubs mit IO-Link-Schnittstelle unterschiedlicher I/O-Funktionalität.

- Modul mit 16 digitalen Eingängen (16DI)
- Modul mit 16 frei konfigurierbaren digitalen Ein-/Ausgängen (16DIO)
- Modul mit 10 digitalen Eingängen / 6 digitalen Ausgängen (10DI6DO)

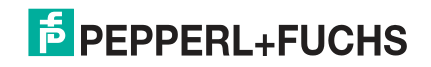

Prinzipiell erfasst ein ICA-Modul mit digitalen Eingängen binäre Sensorsignale aus der Prozessebene und überträgt sie über einen IO-Link-Master und das übergeordnete Feldbussystem zur SPS. ICA-Module mit digitalen Ausgängen erhalten Ausgabefehle von der SPS über den IO-Link-Master, die sie als binäre Signale an angeschlossene Aktoren ausgeben.

Die Module mit Ausgangsfunktionalität bieten eine Fail-Safe-Funktion. Während der Konfiguration dieser Module kann das Verhalten jedes einzelnen Ausgangskanals im Falle einer Unterbrechung oder Verlusts der Kommunikation eingestellt werden.

Für den elektrischen Anschluss wird die weit verbreitete M12-Steckverbindungstechnik verwendet, mit M12 A-Kodierung für die E/A-Signale sowie der IO-Link-Schnittstelle. Beim 16DIO-Modul gibt es zusätzlich ein Steckverbinder mit M12-L-Kodierung für die Spannungsversorgung der Sensoren/Aktoren.

# **2.3 Modulvarianten**

<span id="page-7-0"></span>Das Handbuch ist für nachfolgende Modulvarianten gültig.

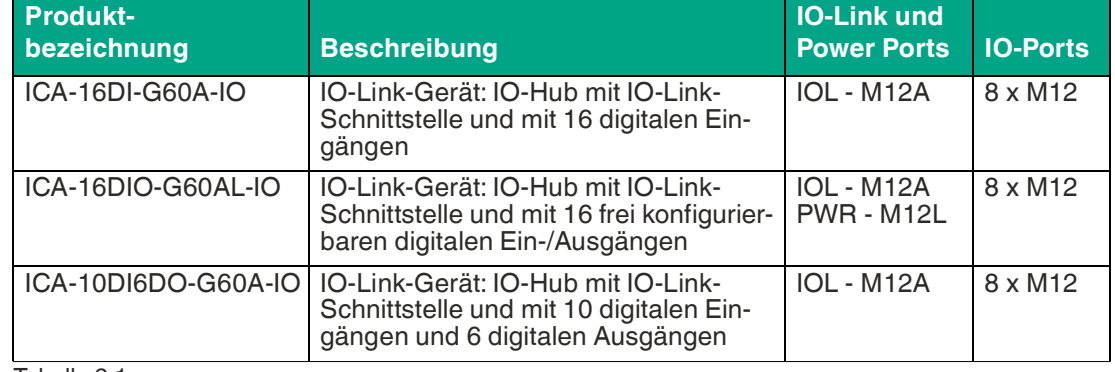

Tabelle 2.1

<span id="page-7-1"></span>In den folgenden Abschnitten sind die Modulvarianten kurz beschrieben.

# **2.3.1 ICA-16DI-G60A-IO**

# **IO-Link Gerät – I/O-Hub mit IO-Link – 16DI**

Das IO-Link-Modul ICA-16DI-G60A-IO mit 16 digitalen Eingängen erfasst binäre Sensorsignale aus der Prozessebene und überträgt sie über den IO-Link-Master und das übergeordnete Feldbussystem zur SPS.

Die Sensoren werden aus der vom IO-Link Master zur Verfügung gestellten Versorgungsspannung (L+) an X01 gespeist. Das Modul benötigt keinen separaten Versorgungsspannungsanschluss.

# **2.3.2 ICA-16DIO-G60AL-IO**

# <span id="page-7-2"></span>**IO-Link-Gerät – I/O-Hub mit IO-Link – 16DIO**

Das IO-Link Modul ICA-16DIO-G60AL-IO mit 16 frei konfigurierbaren digitalen Ein- oder Ausgängen erfasst binäre Sensorsignale aus der Prozessebene und überträgt sie über den IO-Link Master und das übergeordnete Feldbussystem zur SPS. Die Systemspannung des IO-Link Moduls wird aus dem A-kodierten M12-Anschluss X01 versorgt. Die Sensoren und Aktoren werden aus dem L-kodoerten M12-Power-Anschluss X02 versorgt. Die Sensoren und Aktoren sind nicht galvanisch getrennt von der IO-Link -Schnitstelle.

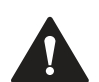

# **Vorsicht!**

Fehlermeldung

Das IO-Link Modul meldet einen Fehler, wenn nicht beide Power-Anschlüsse X1 und X2 angeschlossen sind.

# **2.3.3 ICA-10DI6DO-G60A-IO**

# <span id="page-8-0"></span>**IO-Link-Gerät – I/O-Hub mit IO-Link – 10DI6DO**

Das IO-Link Modul ICA-10DI6DO-G60A-IO mit 10 digitalen Eingängen und 6 digitalen Ausgängen erfasst binäre Sensorsignale aus der Prozessebene und überträg sie über den IO-Link-Master und das übergeordnete Feldbussystem zur SPS. Die Ein- und Ausgänge sind galvanisch getrennt. Die Sensoren werden aus der vom IO-Link-Master zur Verfügung gestellten Versorgungsspannung (L+) an X01 gespeist. Die Versorgung der Aktuatoren erfolgt über die erweiterte Spannungsversorgung  $U_{Aux}$  (2L+) Class B des Masters über X01. Das Modul wird mit einem Class-B-Masterport betrieben und benötigt daher keinen separaten Anschluss der Versorgungsspannung.

# **2.4 Bezeichnungen und Synonyme**

<span id="page-8-1"></span>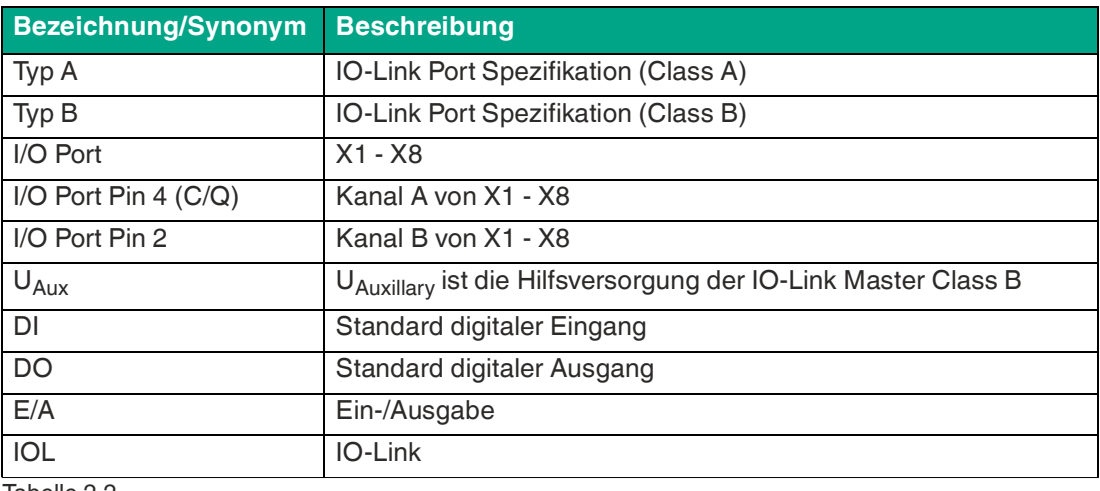

<span id="page-8-2"></span>Tabelle 2.2

# **2.5 Anzeigen**

# **2.5.1 LED-Anzeigen**

<span id="page-8-3"></span>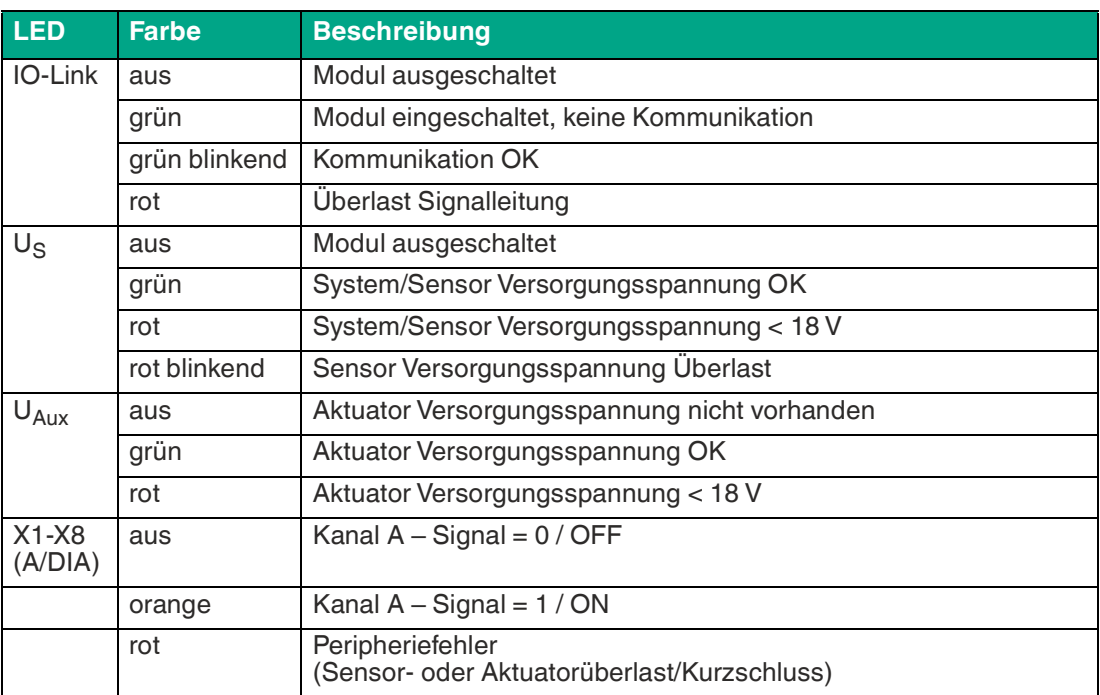

2021-01

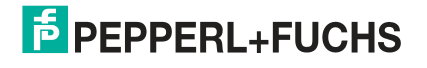

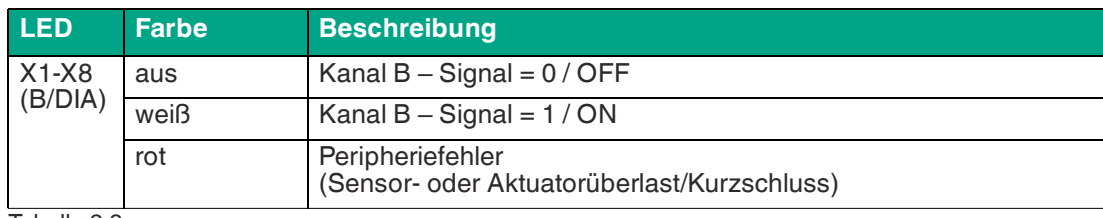

Tabelle 2.3

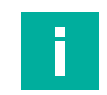

#### **Hinweis!**

<span id="page-9-0"></span>Kanalfehler oder allgemeine Fehler am IO-Link-Modul werden durch eine rot leuchtende LED U<sub>S</sub> angezeigt.

# **2.6 Schnittstellen und Anschlüsse**

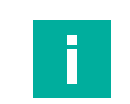

## **Hinweis!**

<span id="page-9-1"></span>Die in diesem Kapitel dargestellten Kontaktanordnungen zeigen die Vorderansicht auf den Steckbereich der Steckverbinder.

## **2.6.1 X01 - IO-Link Schnittstelle am I/O-Hub**

- Anschluss: M12-Stecker, 5-polig, A-kodiert
- Farbkodierung: schwarz

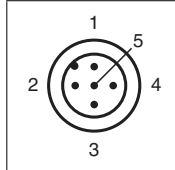

Abbildung 2.1 Schemazeichnung Port X01

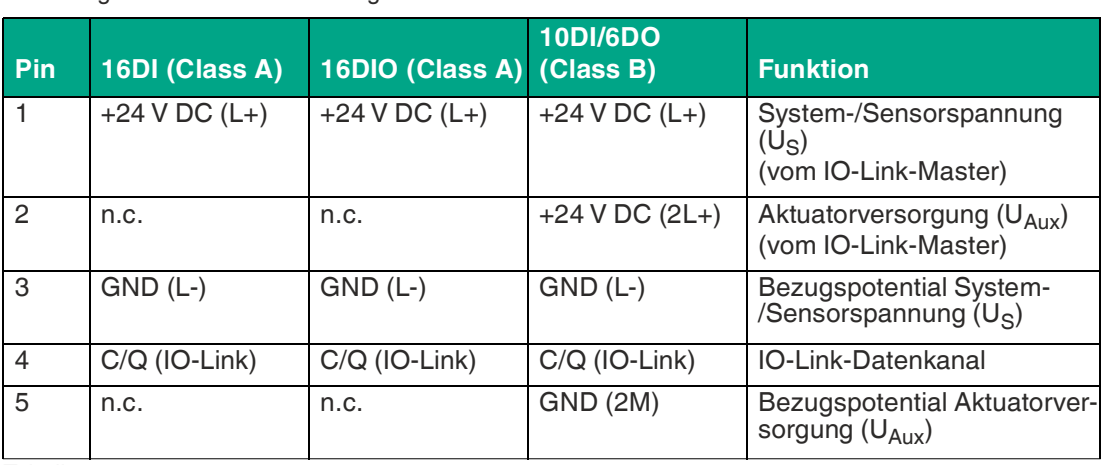

Tabelle 2.4

# **2.6.2 X1 - X8 - Ports für die Sensorik/Aktuatorik**

- <span id="page-10-0"></span>• Anschluss: M12-Buchse, 5-polig, A-kodiert
- Farbkodierung: schwarz

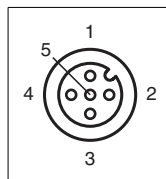

Abbildung 2.2 Schemazeichnung Port X1 bis X8

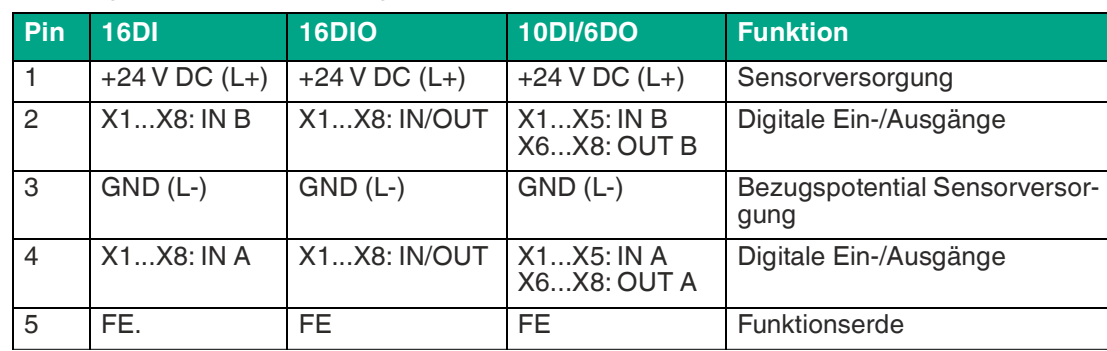

<span id="page-10-1"></span>Tabelle 2.5

## **2.6.3 X02 - Spannungsversorgung mit M12-Power (nur 16DIO)**

- Anschluss: M12-Stecker, 5-polig, L-kodiert
- Farbkodierung: grau

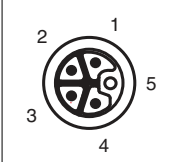

#### Abbildung 2.3

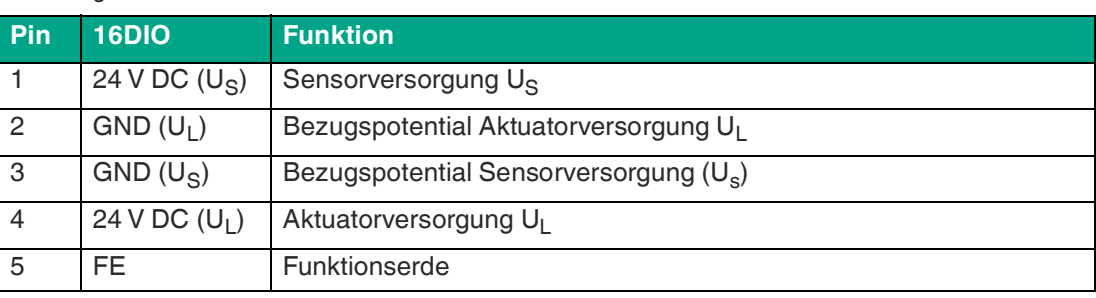

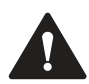

# **Vorsicht!**

Mögliche Funktionsstörungen bei Verwendung falscher Netzteile!

Verwenden Sie ausschließlich Netzteile für die System/Sensor- und Aktorversorgung, welche PELV (Protective-Extra-Low-Voltage) oder SELV (Safety-Extra-Low-Voltage) entsprechen. Spannungsversorgungen nach EN 61558-2-6 (Trafo) oder EN 60950-1 (Schaltnetzteile) erfüllen diese Anforderungen.

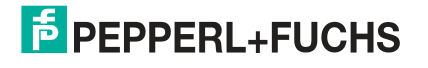

# **2.7 Abmessungen**

# <span id="page-11-0"></span>**ICA-16DI-G60A-IO und ICA10DI6DO-G60A-IO**

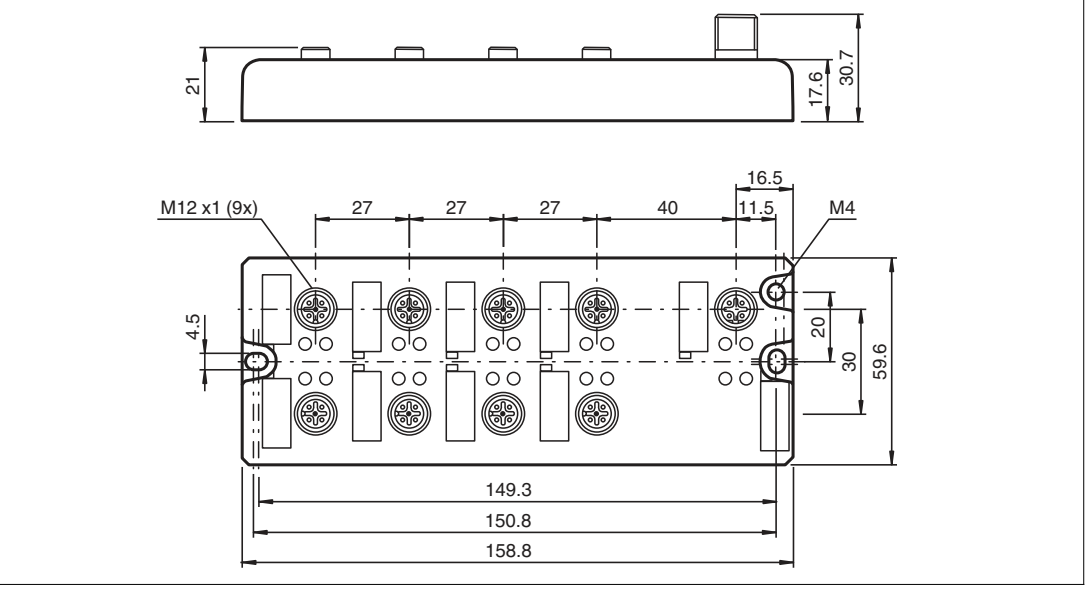

Abbildung 2.4

#### **ICA-16DIO-G60AL-IO**

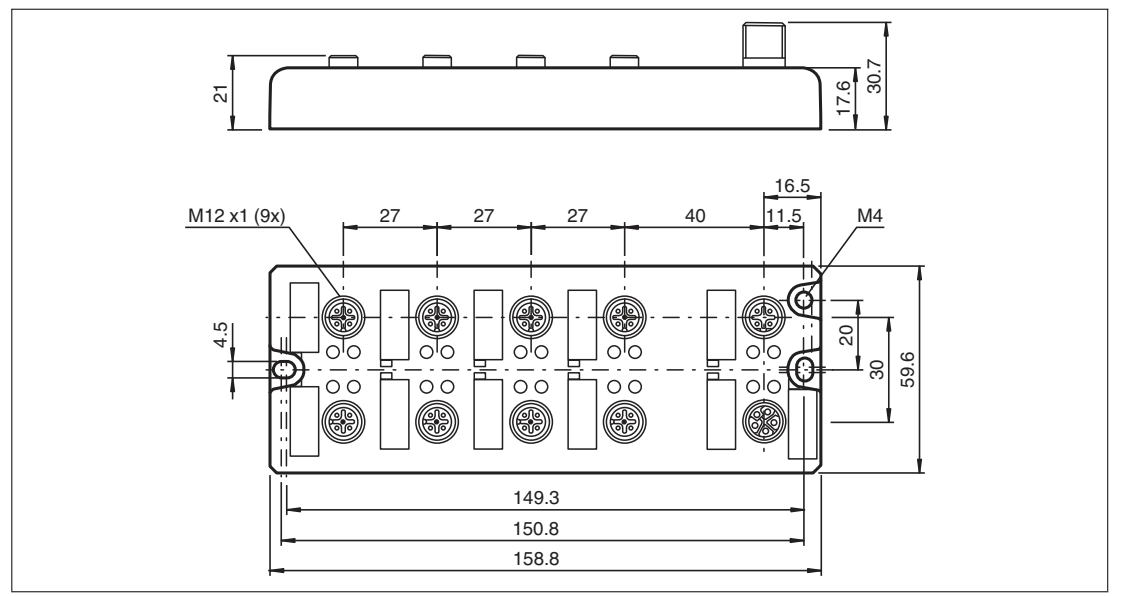

Abbildung 2.5

2021-01

# <span id="page-12-0"></span>**3 Installation**

# **3.1 Montage und Verdrahtung**

## <span id="page-12-1"></span>**Allgemeine Hinweise für Montage und Anschluss**

Montieren Sie das Modul mit 2 Schrauben der Größe M4 x 25/30 auf einer ebenen Fläche. Das hierfür erforderliche Drehmoment beträgt 1Nm. Benutzen Sie bei allen Befestigungsarten Unterlegscheiben nach DIN 125. Verwenden Sie für die Montagebohrungen einen Abstand von 149,3 mm bis 150,8 mm.

Verbinden Sie die IO-Link-Schnittstelle des I/O-Modules mittels einer standardisierten M12- Verbindungsleitung mit dem IO-Link-Master.

Das Modul ICA-16DI-G60A-IO kann aufgrund der Strombegrenzung gem. IO-Link Class A kann an alle Ports des ICE1-8IOL-G60L-V1D angeschlossen werden. Eine 3-adrige Leitung ist ausreichend.

Das Modul ICA-10DI6DO-G60A-IO muss an einen Class-B-Port angeschlossen werden. Um die zusätzliche Hilfsversorgung UAux zu verbinden, verwenden Sie eine 5-adrige Leitung.

Das Modul ICA-16DIO-G60AL-IO verfügt über eine zusätzliche Spannungseinspeisung über X02. Verbinden Sie die M12-Steckverbindung mit einer geeigneten M12-Verbindungsleitung mit der dafür vorgesehenen DC-Spannungsversorgung.

Für die bestimmungsgemäße Verwendung eines IO-Link-Geräte – I/O Hubs ist der Anschluss an einen IO-Link-Master zwingend erforderlich!

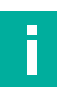

#### **Hinweis!**

Für die Ableitung von Störströmen und die EMV-Festigkeit verfügen die Module über einen Erdungsanschluss mit einem M4-Gewinde. Dieser ist mit dem Symbol für Erdung und der Bezeichnung "XE" markiert.

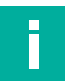

#### **Hinweis!**

Verbinden Sie das Modul mittels einer elektrischen Verbindung niederimpedant mit der Bezugserde. Im Falle einer geerdeten Montagefläche können Sie die Verbindung direkt über die Befestigungsschrauben herstellen.

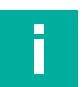

#### **Hinweis!**

Verwenden Sie bei nicht geerdeter Montagefläche ein Masseband oder eine geeignete FE-Leitung. Schließen Sie das Masseband oder die FE-Leitung durch eine M4-Schraube am Erdungspunkt an und unterlegen Sie die Befestigungsschraube wenn möglich mit einer Unterleg- und Zahnscheibe.

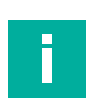

# **FÜR UL-ANWENDUNG**

Schließen Sie Geräte nur unter der Verwendung eines UL-zertifizierten Kabels mit geeigneten Bewertungen an (CYJV oder PVVA). Um die Steuerung zu programmieren, ziehen Sie bitte die Herstellerinformationen zu Rate und verwenden Sie nur entsprechendes Zubehör.

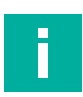

## **Hinweis!**

**Hinweis!**

#### **FÜR UL-ANWENDUNG**

Die Installation und der Betrieb der Module sind nur für den Innenbereich zugelassen. Bitte beachten Sie die maximale Montage- und Betriebshöhe von 2000m üNN. Zugelassen bis zu einem maximalen Verschmutzungsgrad von 2.

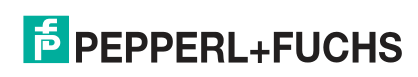

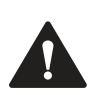

# **Warnung!**

Verbrennungsgefahr

Terminals, Gehäuse feldverdrahteter Terminalboxen oder Komponenten können eine Temperatur von 60°C übersteigen. Es besteht dadurch Verbrennungsgefahr.

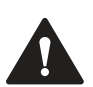

# **Warnung!**

Beschädigungsgefahr

Jegliche Arbeiten an der elektrischen Verdrahtung der Module dürfen nur im spannungslosen Zustand durchgeführt werden, um eine Zerstörung elektronischer Komponenten zu vermeiden.

# **4 Projektierung und Inbetriebnahme**

<span id="page-14-0"></span>Die I/O-Hubs mit IO-Link werden mit einem IO-Link-Master mit der Version 1.1 betrieben. Die IO-Link-Master von Pepperl+Fuchs unterstützen den Standard 1.1.

Der Data Storage Mechanismus wird nur in Verbindung mit einem IO-Link-Master mit dem Standard 1.1 unterstützt.

Nähere Informationen zu der Projektierung und Inbetriebnahme finden Sie in den jeweiligen feldbusprotokollspezifischen IO-Link-Master-Dokumentationen.

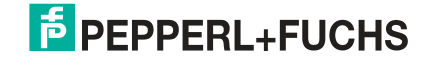

# <span id="page-15-0"></span>**5 Zuordnung der Prozessdaten**

# **5.1 16DI-Module: ICA-16DI-G60A-IO**

# **5.1.1 Eingangsdaten**

<span id="page-15-2"></span><span id="page-15-1"></span>Dieses Modul liefert insgesamt 4 Byte Eingangsdaten, das Eingangsprozessabbild wird in den ersten 2 Bytes wie folgt abgebildet:

#### **Standard Mapping**

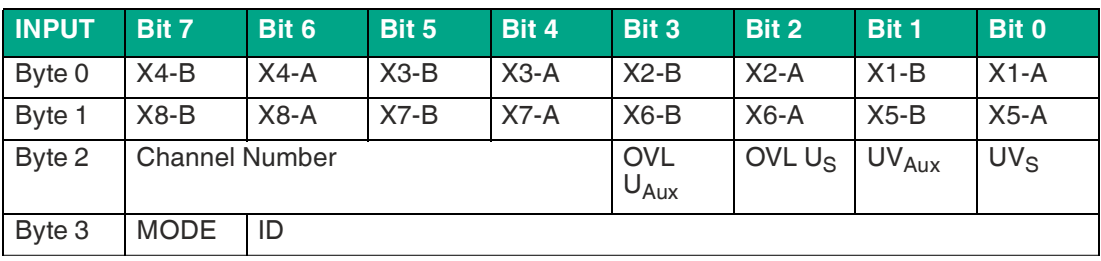

Tabelle 5.1

#### **Alternative Mapping**

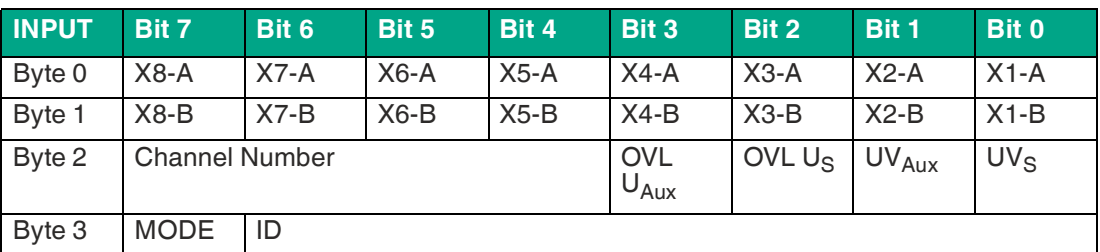

#### **Legende**

- X1-A…X8-A: Eingangsstatus Kanal A (Pin 4) der Steckplätze X1 bis X8
- <span id="page-15-3"></span>• X1-B…X8-B: Eingangsstatus Kanal B (Pin 2) der Steckplätze X1 bis X8

## **5.1.2 Ausgangsdaten**

Dieses Modul liefert zudem 4 Byte Ausgangsdaten.

#### **Standard Mapping / Alternative Mapping**

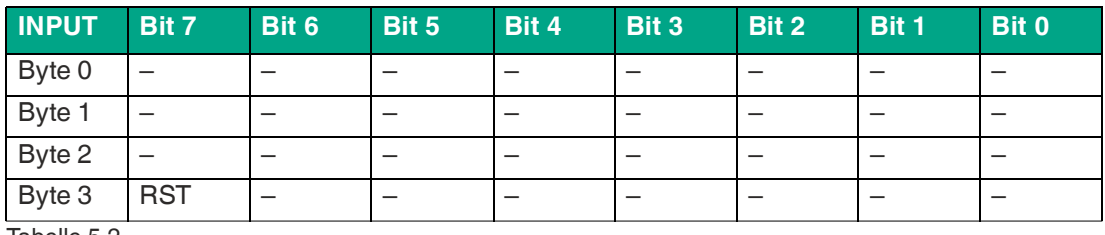

Tabelle 5.2

# **5.2 10DI6DO-Module: ICA-10DI6DO-G60A-IO**

## **5.2.1 Eingangsdaten**

<span id="page-16-1"></span><span id="page-16-0"></span>Dieses Modul liefert insgesamt 4 Byte Eingangsdaten, das Eingangsprozessabbild wird in den ersten 2 Bytes wie folgt abgebildet:

#### **Standard Mapping**

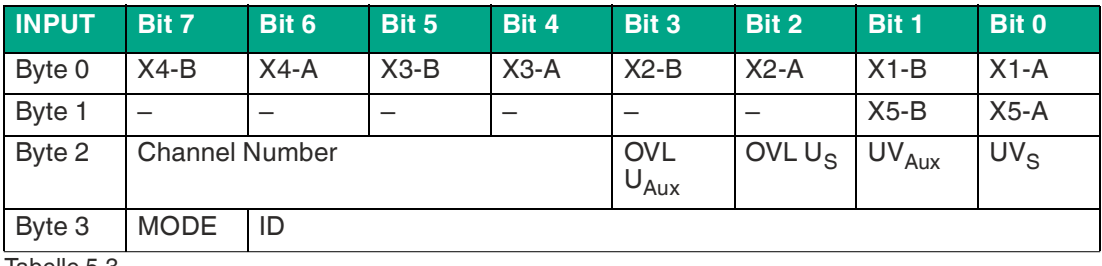

Tabelle 5.3

#### **Alternative Mapping**

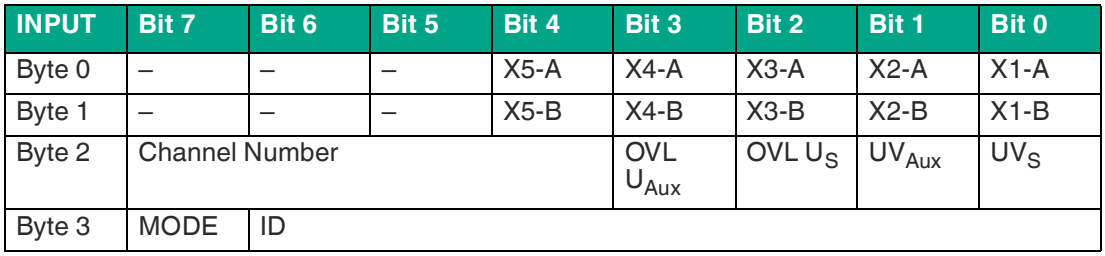

#### **Legende**

- X1-A…X5-A: Eingangsstatus Kanal A (Pin 4) der Steckplätze X1 bis X5
- <span id="page-16-2"></span>• X1-B…X5-B: Eingangsstatus Kanal B (Pin 2) der Steckplätze X1 bis X5

## **5.2.2 Ausgangsdaten**

Dieses Modul liefert zudem 4 Byte Ausgangsdaten, das Ausgangsprozessabbild wird in den ersten 2 Bytes wie folgt abgebildet:

## **Standard Mapping**

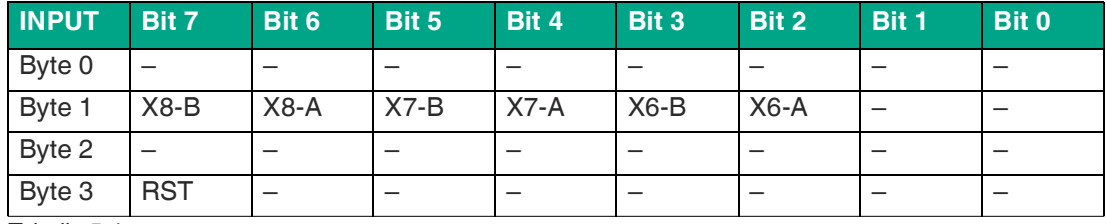

Tabelle 5.4

#### **Alternative Mapping**

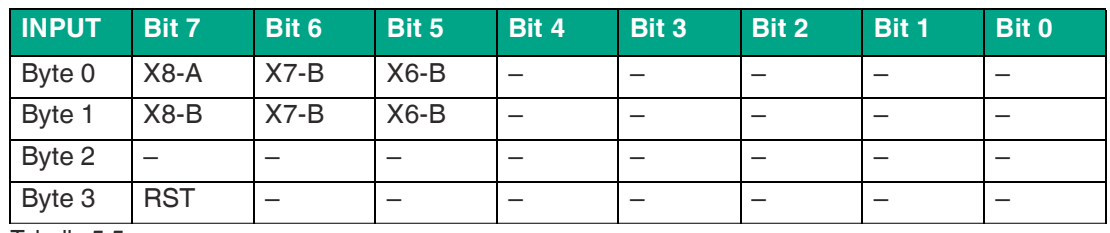

Tabelle 5.5

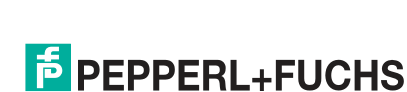

#### **Legende**

- X6-A…X8-A: Eingangsstatus Kanal A (Pin 4) der Steckplätze X6 bis X8
- <span id="page-17-0"></span>• X6-B…X8-B: Eingangsstatus Kanal B (Pin 2) der Steckplätze X6 bis X8

# **5.3 16DIO-Module: ICA-16DIO-G60AL-IO**

#### **5.3.1 Eingangsdaten**

Dieses Modul liefert insgesamt 4 Byte Eingangsdaten, das Eingangsprozessabbild wird in den ersten 2 Bytes wie folgt abgebildet:

#### **Standard Mapping**

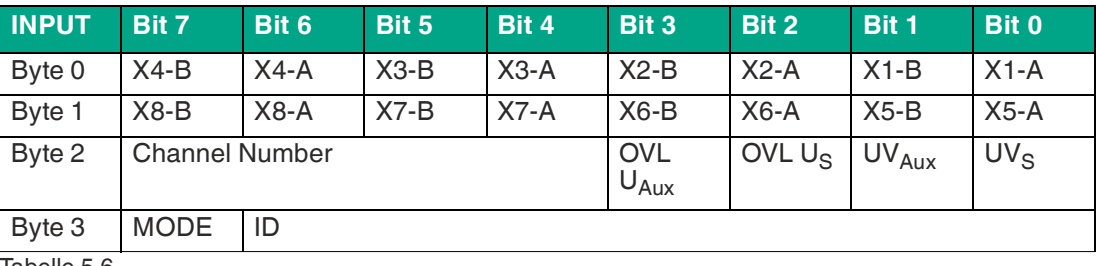

Tabelle 5.6

#### **Alternative Mapping**

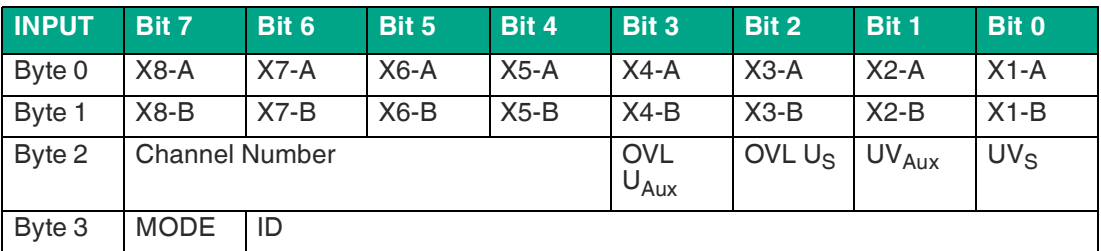

#### **Legende**

- X1-A…X8-A: Eingangsstatus Kanal A (Pin 4) der Steckplätze X1 bis X8
- <span id="page-17-1"></span>• X1-B…X8-B: Eingangsstatus Kanal B (Pin 2) der Steckplätze X1 bis X8

#### **5.3.2 Ausgangsdaten**

Dieses Modul liefert zudem 4 Byte Eingangsdaten, das Ausgangsprozessabbild wird in den ersten 2 Bytes wie folgt abgebildet:

#### **Standard Mapping**

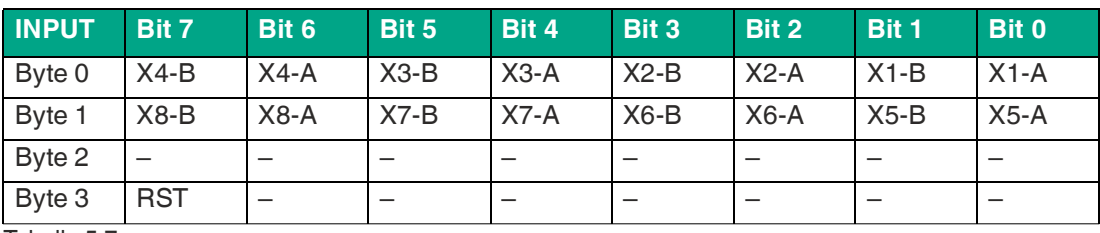

Tabelle 5.7

#### **Alternative Mapping**

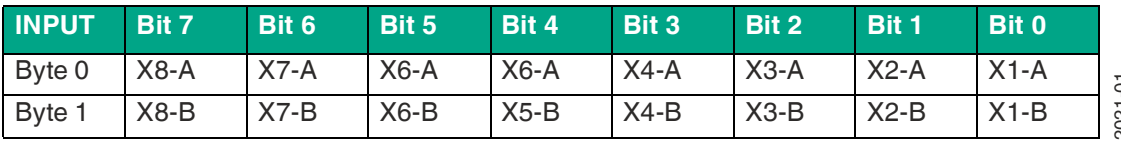

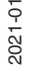

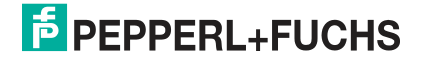

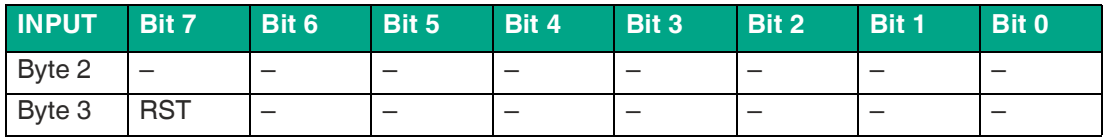

#### **Legende**

- X1-A…X8-A: Eingangsstatus Kanal A (Pin 4) der Steckplätze X1 bis X8
- <span id="page-18-0"></span>• X1-B…X8-B: Eingangsstatus Kanal B (Pin 2) der Steckplätze X1 bis X8

# **5.4 Beschreibung zu Byte 2 und Byte 3**

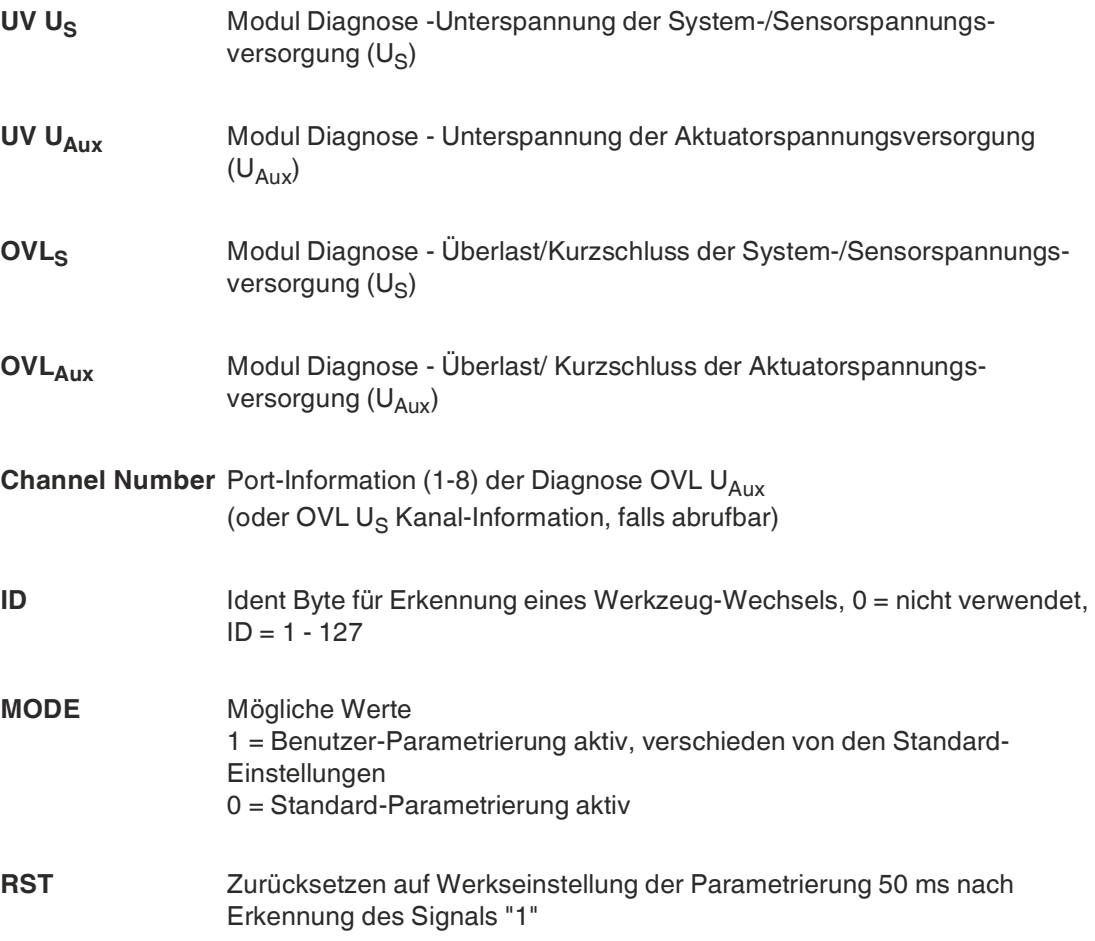

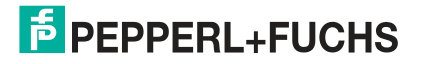

# **6 Parametrierung der I/O-Hub IO-Link-Module**

<span id="page-19-0"></span>Die während der Systeminbetriebnahme eingestellten Parameter werden dem Gerät übergeben. Das Gerät und auch der Master speichern diese Parameter ab. Im Fall eines Modulaustausches können dann die gespeicherten Parameter automatisch auf das neue Modul übertragen werden. Das Verhalten vom Master und Gerät wird am IO-Link-Masterport festgelegt.

# **6.1 IO-Link Data Storage**

<span id="page-19-1"></span>Die I/O-Hubs mit IO-Link und auch die IO-Link-Master unterstützen die Data-Storage Funktionalität. Alle vom Anwender veränderbaren Parameter werden im Modul und im Master abgespeichert. (Ausnahme: Ident-Number Index 0x60)

# **6.2 IO-Link Werkseinstellung**

<span id="page-19-2"></span>Das Modul kann auf 2 Arten auf die Werkseinstellung zurückgesetzt werden.

- 1. Durch das Aktivieren des IO-Link spezifizierten System-Befehls "Restore Factory Settings". Für den Befehl muss der Index 0x02, Subindex 0, mit 0x82 beschrieben werden.
- 2. Durch das Setzen des Ausgangsbits "RST" in den Prozessdaten, Byte 3, Bit 7. Voraussetzung ist dort, dass der Befehl in dem Parameter - Module Configuration, Index 0x40, Subindex 3, aktiviert wurde.

# **6.3 16DI Modul: ICA-16DI-G60A-IO**

#### <span id="page-19-3"></span>**Direct Parameter 1**

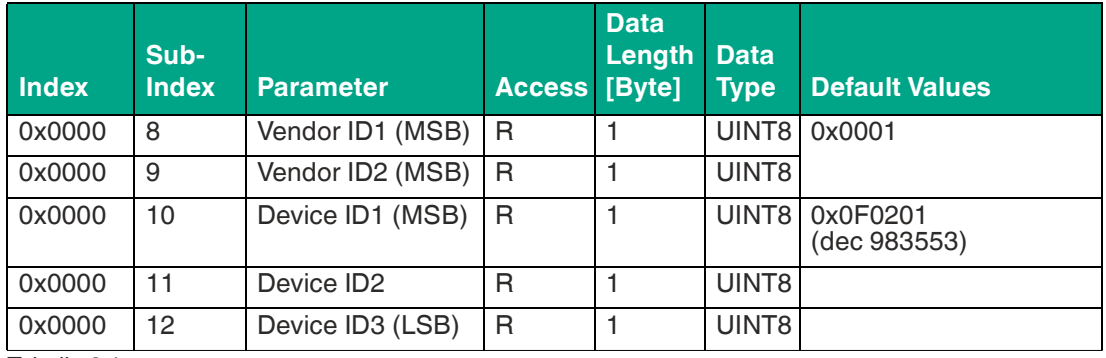

Tabelle 6.1

#### **Identification**

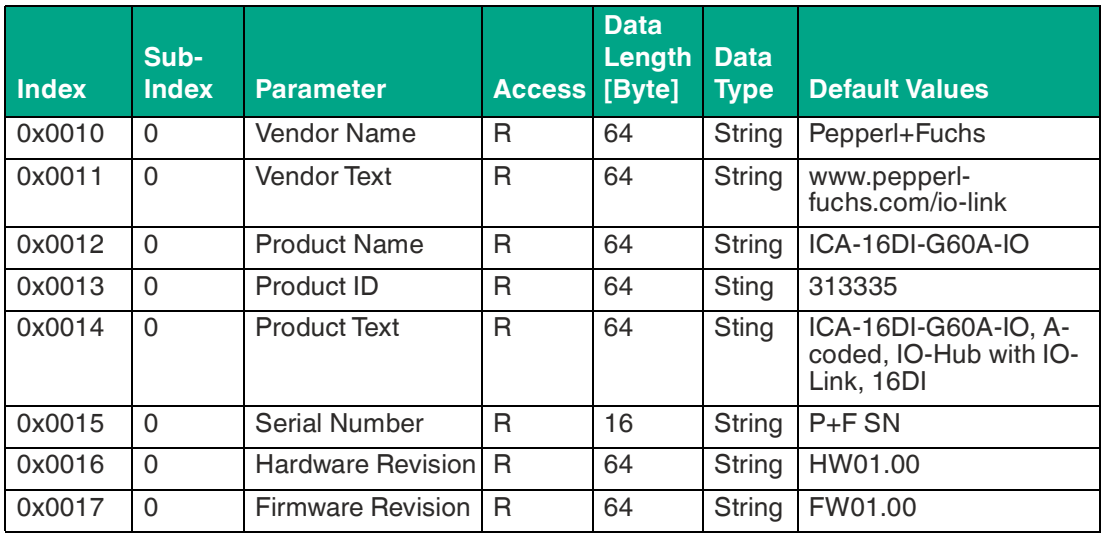

2021-01

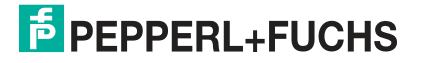

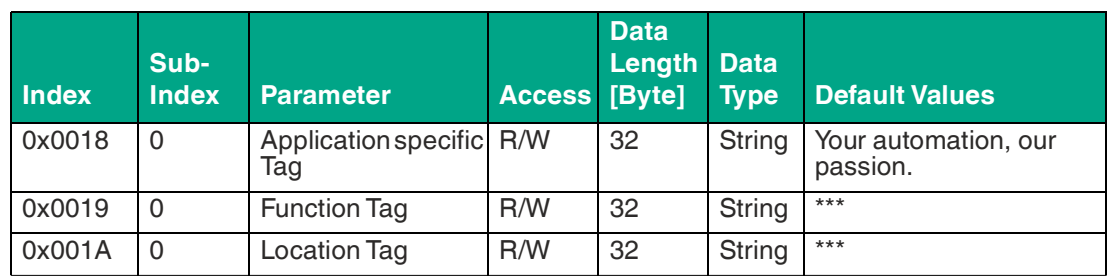

#### **Device Parameter (individual)**

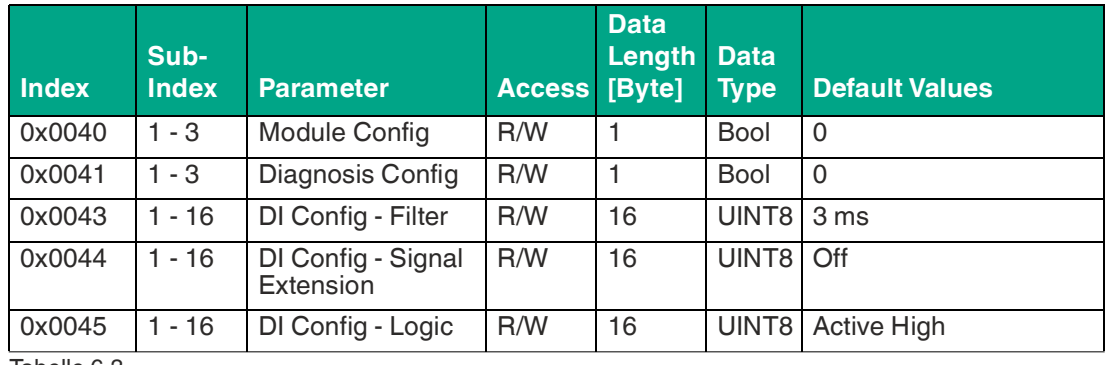

<span id="page-20-0"></span>Tabelle 6.3

# **6.4 10DI/6DO Modul: ICA-10DI6DO-G60A-IO**

## **Direct Parameter 1**

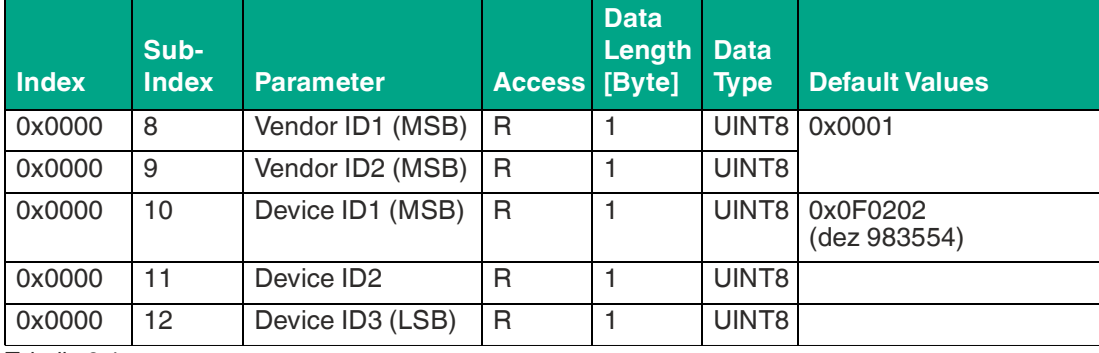

Tabelle 6.4

#### **Identification**

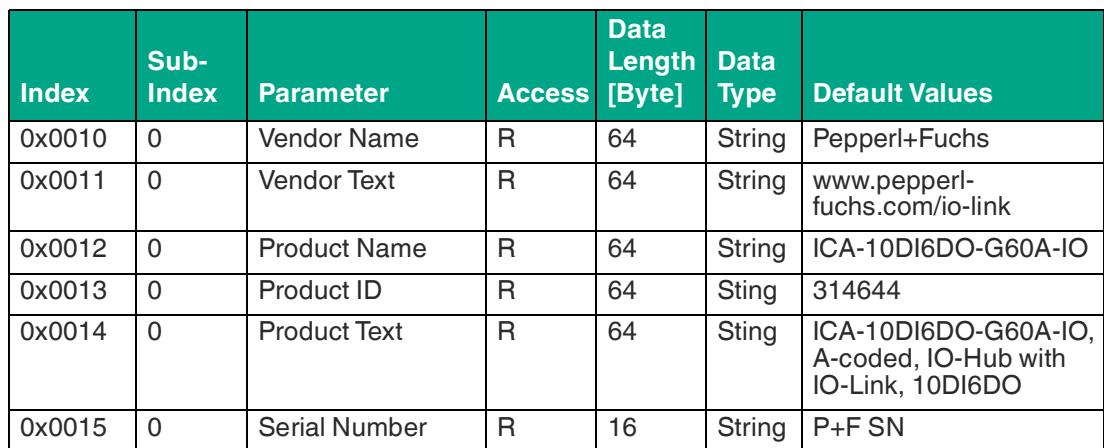

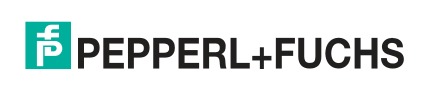

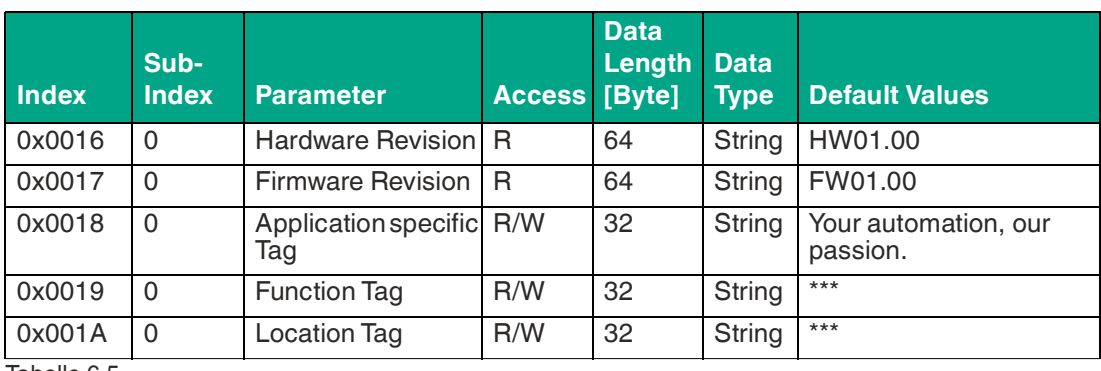

#### **Device Parameter (individual)**

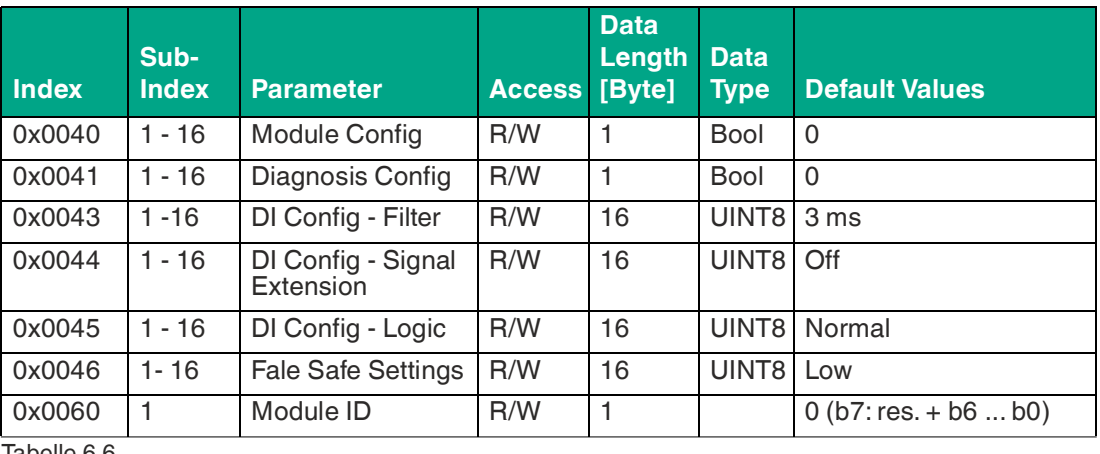

<span id="page-21-0"></span>Tabelle 6.6

# **6.5 16DIO Modul: ICA-16DIO-G60AL-IO**

#### **Direct Parameter 1**

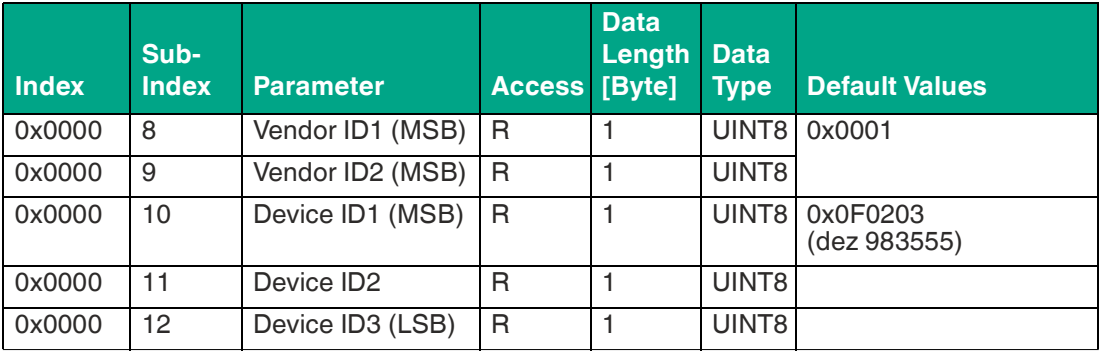

Tabelle 6.7

#### **Identification**

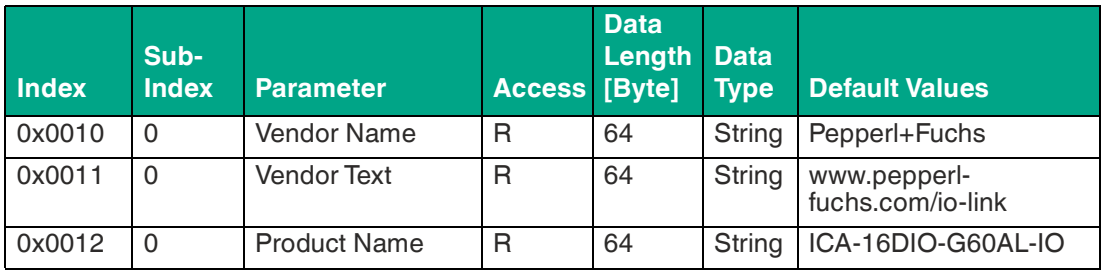

2021-01

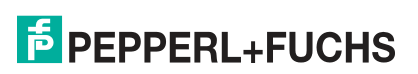

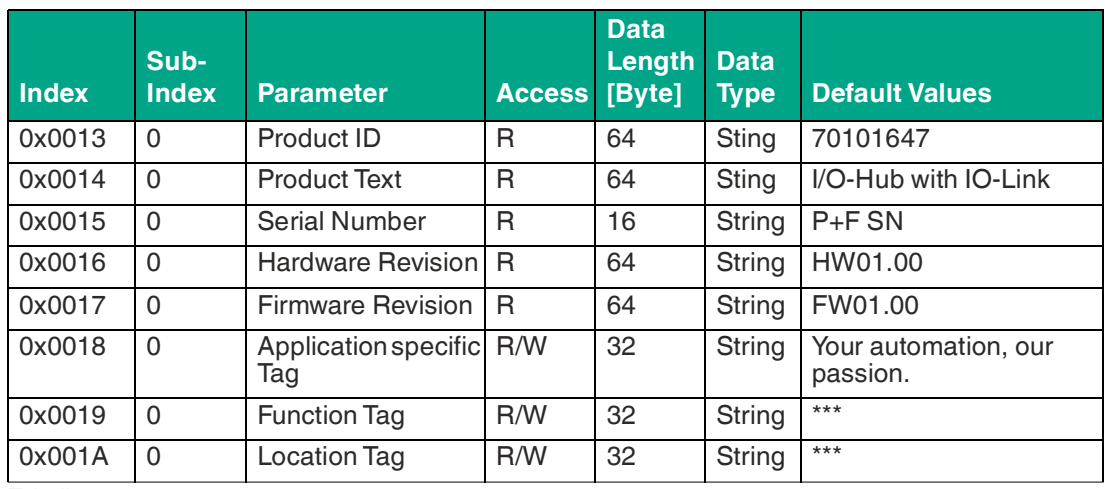

#### **Device Parameter (individual)**

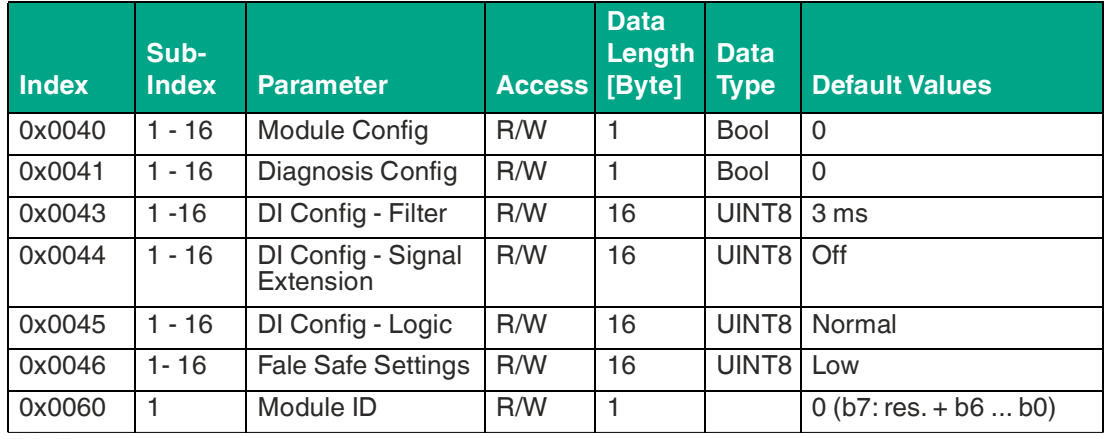

<span id="page-22-0"></span>Tabelle 6.9

# **6.6 Beschreibung der Parameterdaten**

# **6.6.1 Parameter - Module Config**

<span id="page-22-1"></span>Zugriff auf einzelne Sub-Indizes nicht möglich.

#### **Beschreibung zum Index 0x40**

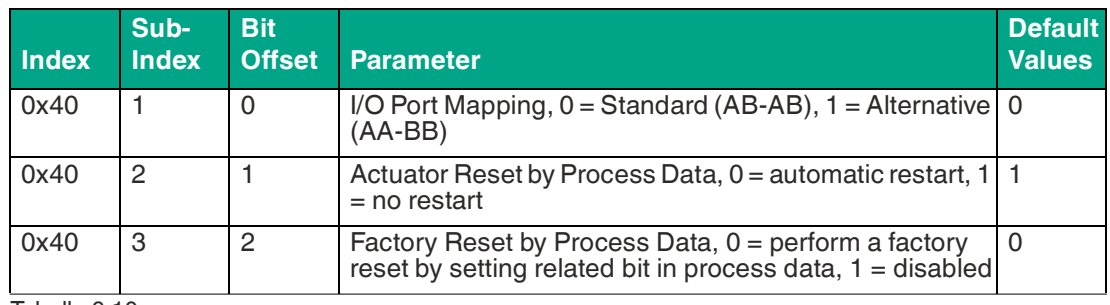

Tabelle 6.10

# **6.6.2 Parameter - Diagnosis Config**

<span id="page-23-0"></span>Zugriff auf einzelne Sub-Indizes nicht möglich.

#### **Beschreibung zum Index 0x41**

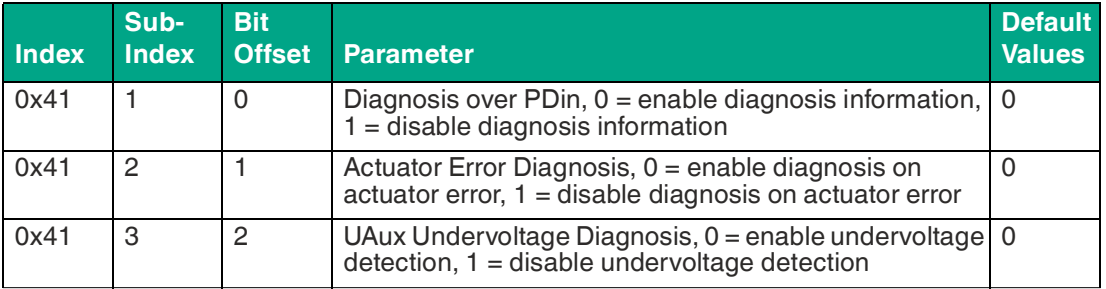

Tabelle 6.11

#### **Beschreibung zum Index 0x41, Sub Index 2 + 3**

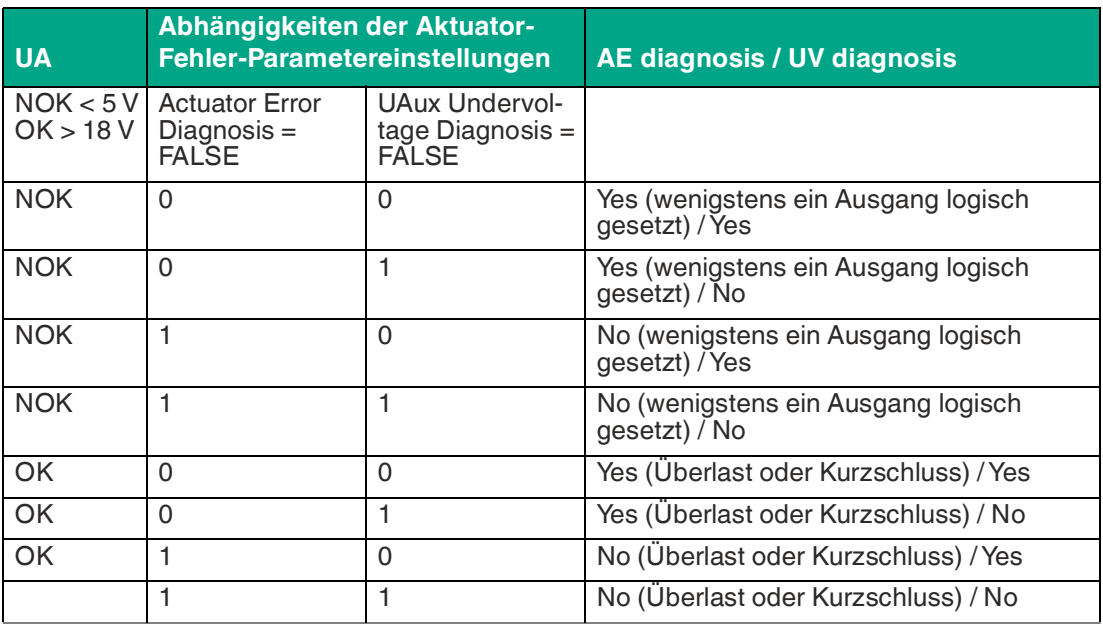

<span id="page-23-1"></span>Tabelle 6.12

# **6.6.3 Parameter - DI Config Filter**

Über die Parametereinstellung wird eine Input Filterzeit vorgegeben.

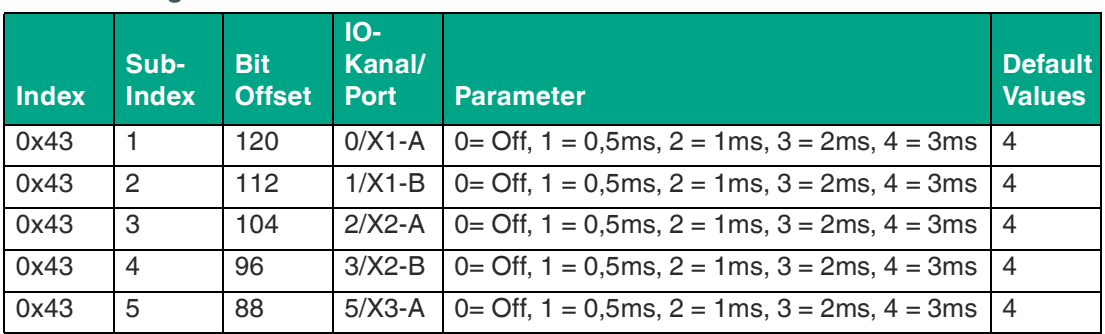

**Beschreibung zum Index 0x43<sup>1</sup>**

<sup>1.</sup>Beim 10DI/6DO-Modul wird Subindex 11-16 nicht verwendet

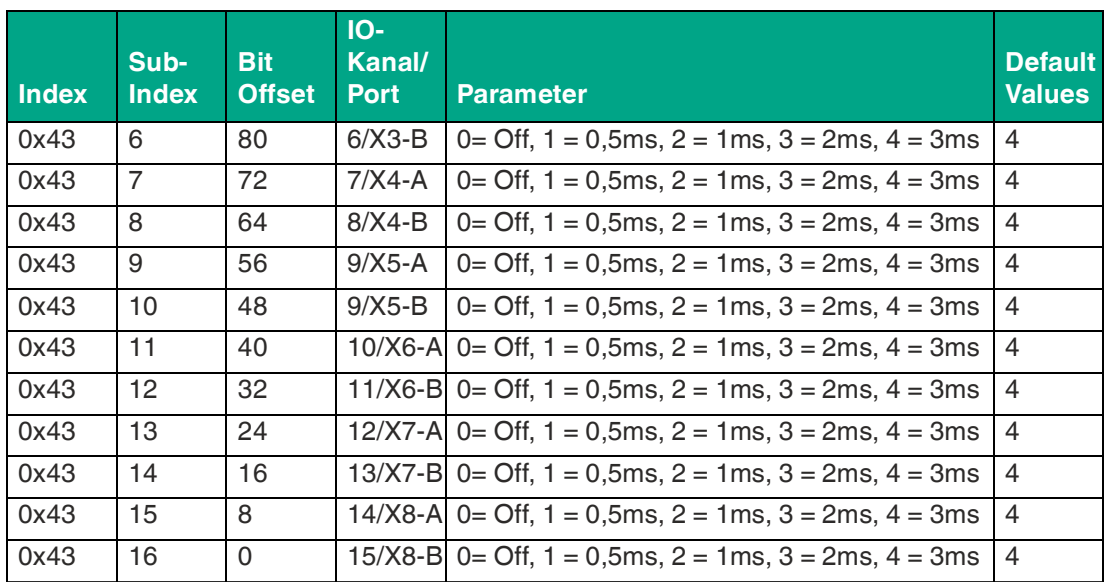

## **6.6.4 Parameter - DI Config Signal Extension**

<span id="page-24-0"></span>Über die Parametereinstellung wird eine minimale Eingangs-Schaltzeit vorgegeben.

Diese minimale Schaltzeit wird sowohl für den Zustand Logisch-1 als auch für den Zustand Logisch-0 angewendet.

#### **Beschreibung zum Index 0x44<sup>1</sup>**

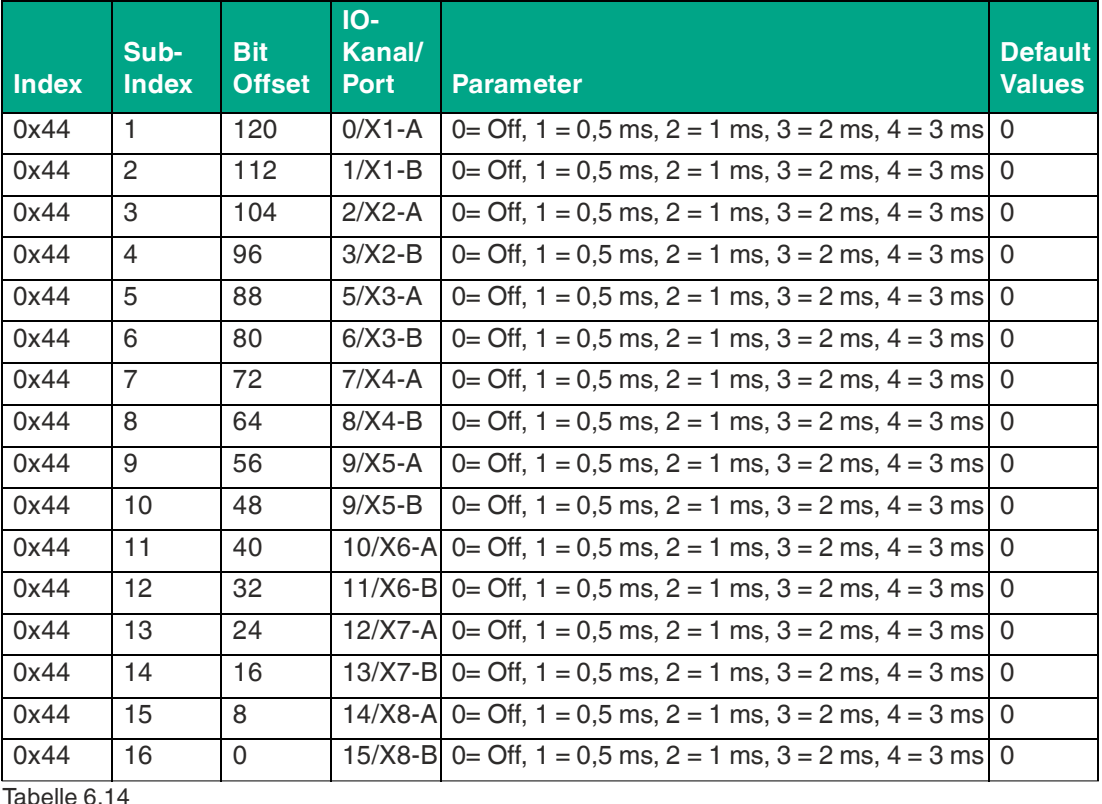

abelle 6

 <sup>2021-01</sup>

# **6.6.5 Parameter - DI Config Logic**

<span id="page-25-0"></span>Der Parameter bestimmt, ob der geschaltete Eingang als Logisch-1 (Normal Mode) oder alternativ als Logisch-0 (Inverted Mode) dargestellt wird

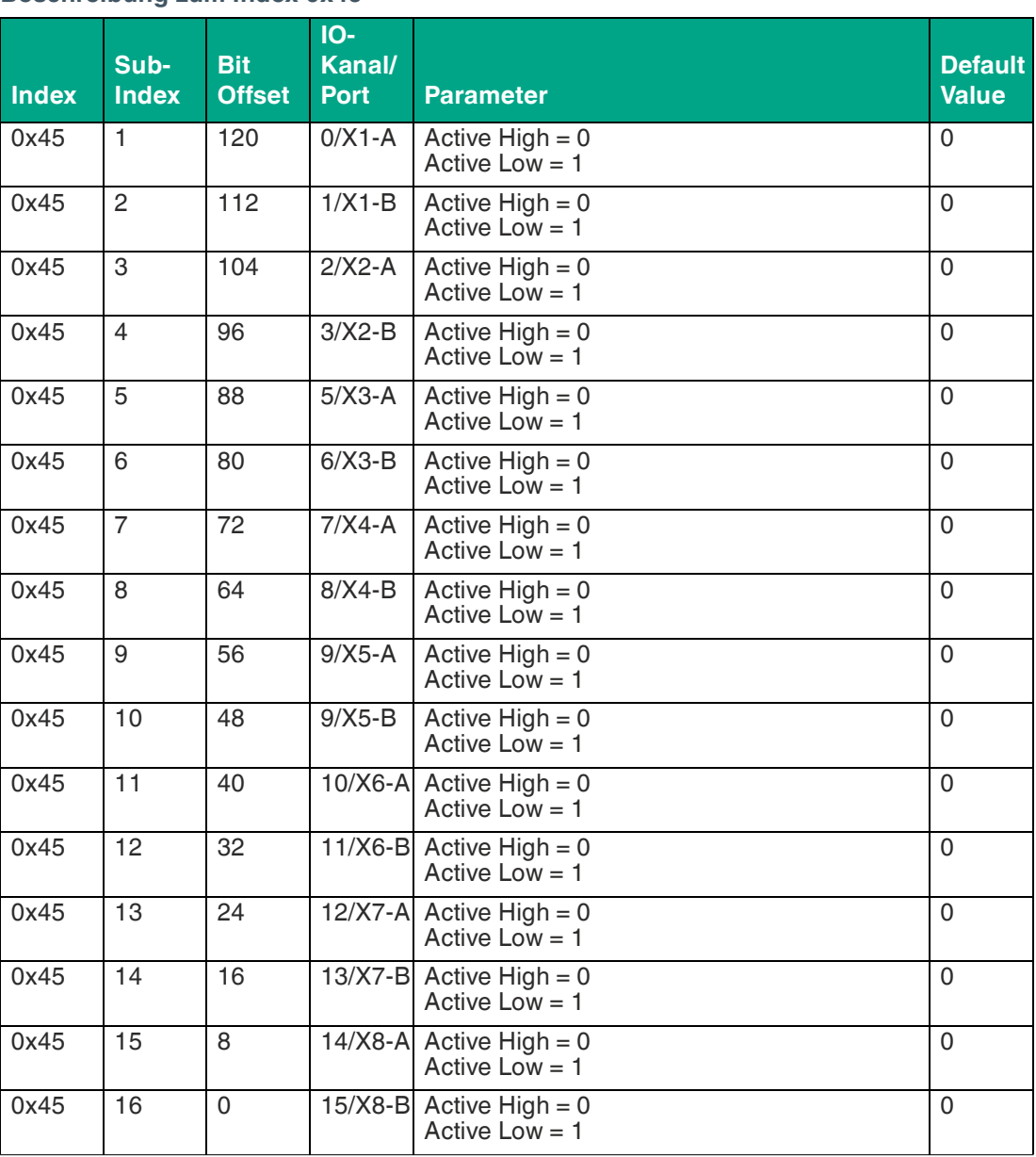

#### **Beschreibung zum Index 0x45<sup>1</sup>**

<span id="page-25-1"></span>Tabelle 6.15

# **6.6.6 Parameter - Fail-Safe Settings**

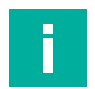

# **Hinweis!**

Nur für Module mit DO-Funktion (10DI6DO und 16DO), andernfalls nicht verwenden.

Über die Parametereinstellung wird bei einem Kommunikationsverlust das Verhalten der digitalen Ausgänge festgelegt. Jeder Kanal kann individuell konfiguriert werden.

<sup>1.</sup>Beim 10DI/6DO-Modul wird Subindex 11-16 nicht verwendet

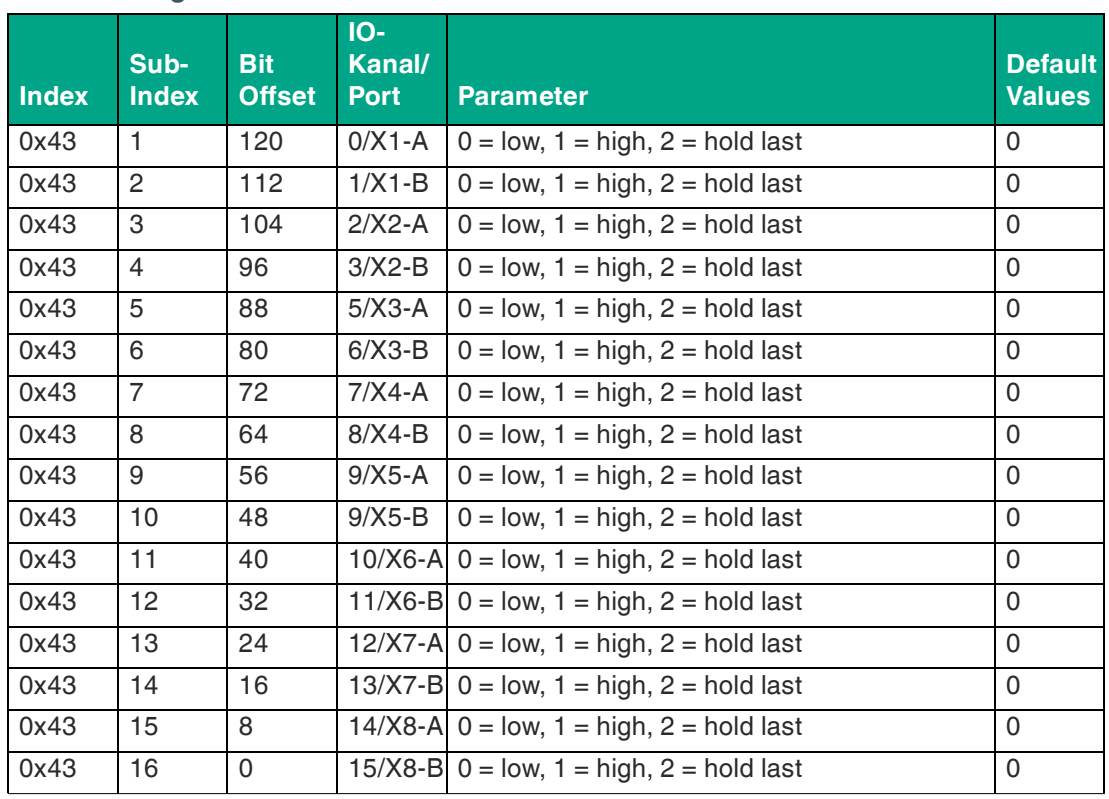

#### **Beschreibung zum Index 0x46<sup>1</sup>**

<span id="page-26-0"></span>Tabelle 6.16

## **6.6.7 Parameter - Surveillance Timeout**

Der Parameter ermöglicht die Konfiguration einer Verzögerungszeit, bevor die Überwachung der Ausgangsströme aktiviert wird. Die Verzögerungszeit wird nach einer Zustandsänderung des Ausgangskanals gestartet. Nach Ablauf der festgelegten Zeit wird der Ausgang überwacht und Fehlzustände über die Diagnose gemeldet.

#### **Hinweis!**

Beim 10DI/6DO-Modul wird Subindex 1-10 nicht verwendet

#### **Beschreibung zum Index 0x47**

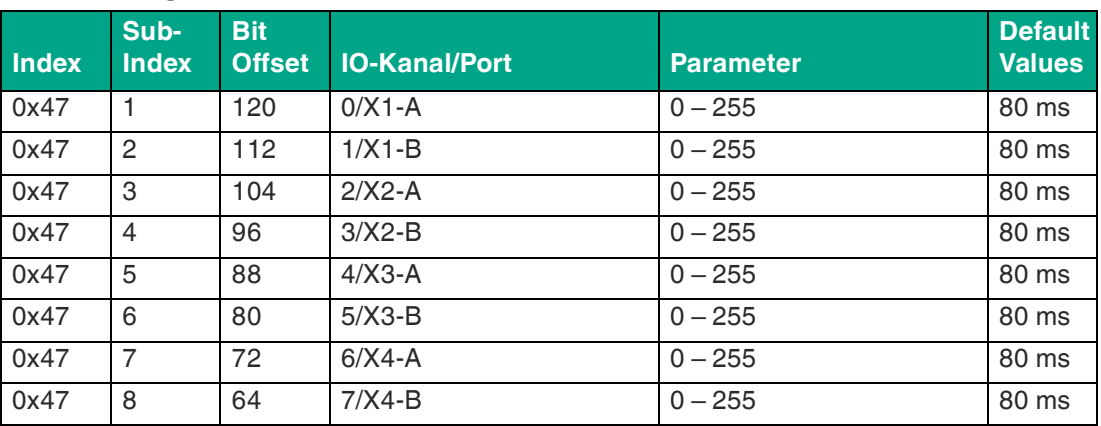

<sup>1.</sup>Beim 10DI/6DO-Modul wird Subindex 1-10 nicht verwendet

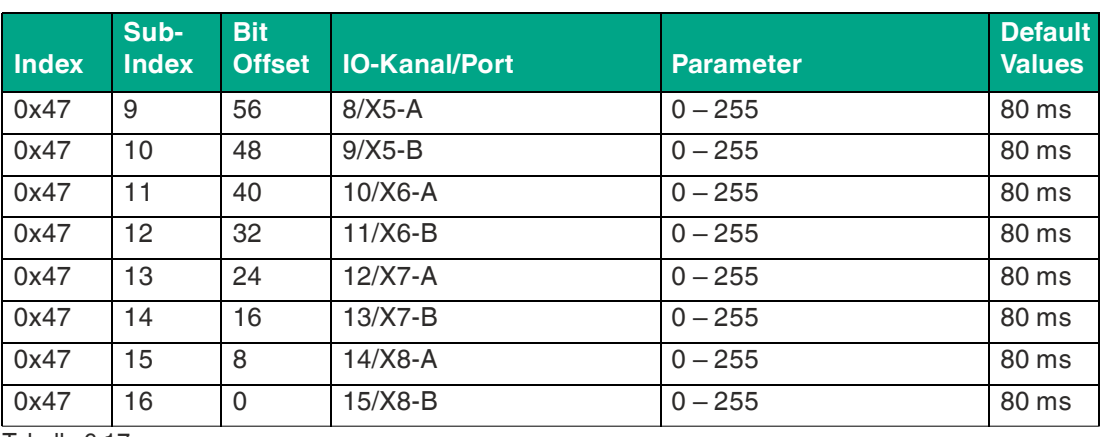

# **6.6.8 Parameter - Module ID**

<span id="page-27-0"></span>Der Parameter legt die ID zur Erkennung für einen korrekten Werkzeugwechsel fest.

Der Parameter (Index 0x60) liegt außerhalb der Data-Storage-Speicherung.

#### **Beschreibung zum Index 0x60**

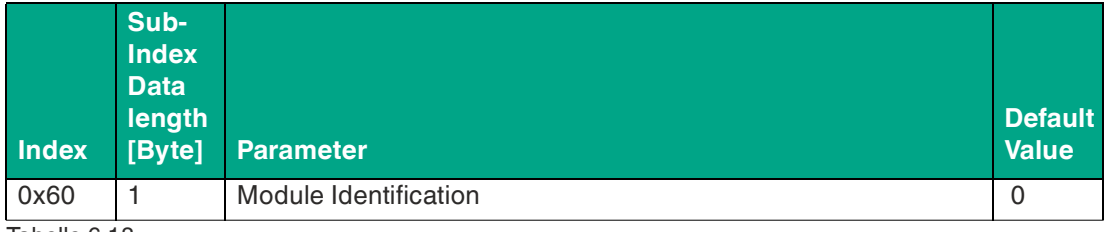

Tabelle 6.18

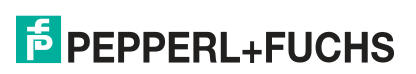

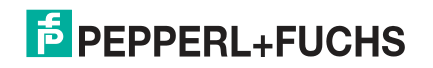

# Your automation, our passion.

# **Explosionsschutz**

- Eigensichere Barrieren
- Signaltrenner
- Feldbusinfrastruktur FieldConnex<sup>®</sup>
- Remote-I/O-Systeme
- **Elektrisches Ex-Equipment**
- Überdruckkapselungssysteme
- Bedien- und Beobachtungssysteme
- Mobile Computing und Kommunikation
- HART Interface Solutions
- Überspannungsschutz
- **Wireless Solutions**
- Füllstandsmesstechnik

# **Industrielle Sensoren**

- Näherungsschalter
- Optoelektronische Sensoren
- **Bildverarbeitung**
- Ultraschallsensoren
- Drehgeber
- Positioniersysteme
- Neigungs- und Beschleunigungssensoren
- Feldbusmodule
- AS-Interface
- **Identifikationssysteme**
- Anzeigen und Signalverarbeitung
- Connectivity

**Pepperl+Fuchs Qualität** Informieren Sie sich über unsere Qualitätspolitik:

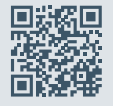

**www.pepperl-fuchs.com/qualitaet**

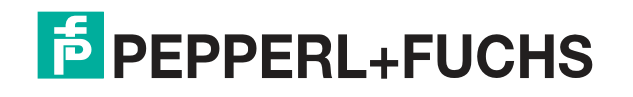

**[www.pepperl-fuchs.com](https://www.pepperl-fuchs.com/)** © Pepperl+Fuchs · Änderungen vorbehalten Printed in Germany / DOCT-5993C